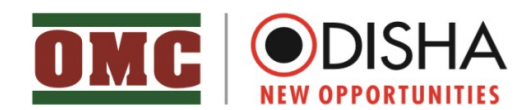

 No.3829 /OMC/2021 Date: 12 /03/ 2021

# N O T I C E

Pursuant to Advertisement No.46/OMC dtd.26.02.2020 and Computer Based Test (CBT) conducted on 09.12.2020, 10.12.2020, 11.12.2020 & 21.12.2020 for the post of Jr. Executive Assistant, the Computer Proficiency Test (CPT) shall be conducted on 25.03.2021 in respect of the provisionally shortlisted candidates (The list is available in OMC Website).

The Computer Proficiency Test (CPT) is only qualifying in nature & the marks obtained in the test shall not be added to the mark obtained by the candidate in the Computer Based Test (CBT).

The details regarding Computer Proficiency Test (CPT) centre, test duration, reporting time etc. shall be communicated through e-Admit card, which shall be sent shortly to the registered e-mail IDs of the provisionally shortlisted candidates.

The Instructions along with sample question pattern for the Computer Proficiency Test (CPT) is enclosed as Annexure-I for reference of the provisionally shortlisted candidates.

Sd/-

#### GENERAL MANAGER (P& A)

NB: Candidates are advised to check the OMC website (https://omcltd.in) regularly for further updates.

## ANNEXURE-I

## Instructions about the Computer Proficiency TEST (CPT) for the post of Jr. Executive. Assistant

- 1. The Computer Proficiency Test (CPT) examines the computer proficiency and knowledge of computer including usage of Microsoft Office and database for which questions pertaining to a letter/passage/ paragraph of about 150-200 words in MS Word,
- 2. Power Point Presentation slides in MS-Power Point and Table in MS Excel will have to be answered within the stipulated time limits.
- 3. The CPT will be of 60 minutes duration of total marks of 100.
- 4. The Qualifying Marks in the Computer ProficiencyTest shall be 30 irrespective of marks obtained in each section.
- 5. After the CPT is over the candidate must put his/her signatureat the end of the typed matter in each page typed by him/her.
- 6. The Power point file created by the candidate should be saved with filename as "Roll. No.-questionno." (For Example: 11xx36-A.ppt).
- 7. The Word file created by the candidate should be saved with file name as "Roll. No.-question- no." (For Example: 11xx36-B.doc).
- 8. The Excel sheet file created by the candidate should be saved with filename as "Roll. No.-questionno." (For Example: 11xx36-C.xls).

## SAMPLE QUESTION PAPER FOR COMPUTER PROFICIENCYTEST(CPT) FORTHE POSTOF Jr. Executive. Assistant.

#### Time: 60 minutes **Max. Marks- 100** minutes Max. Marks- 100

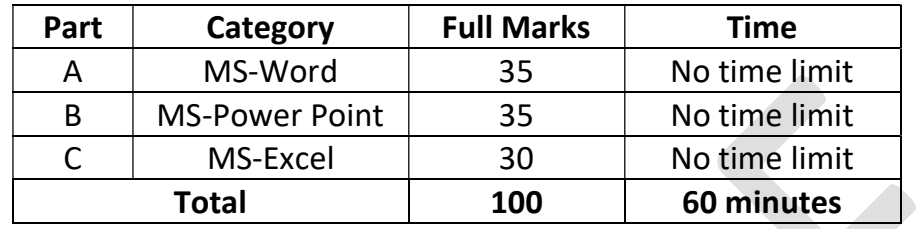

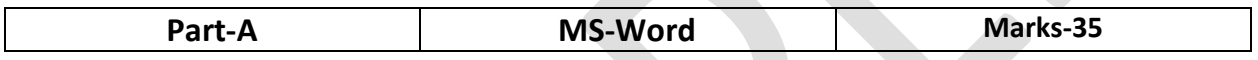

Reproduce the official letter using MS Word with the font type "Calibri" as per the format and guidelines given below, run the spell check and correct the spelling mistakes (if any) and save the file in correct format.

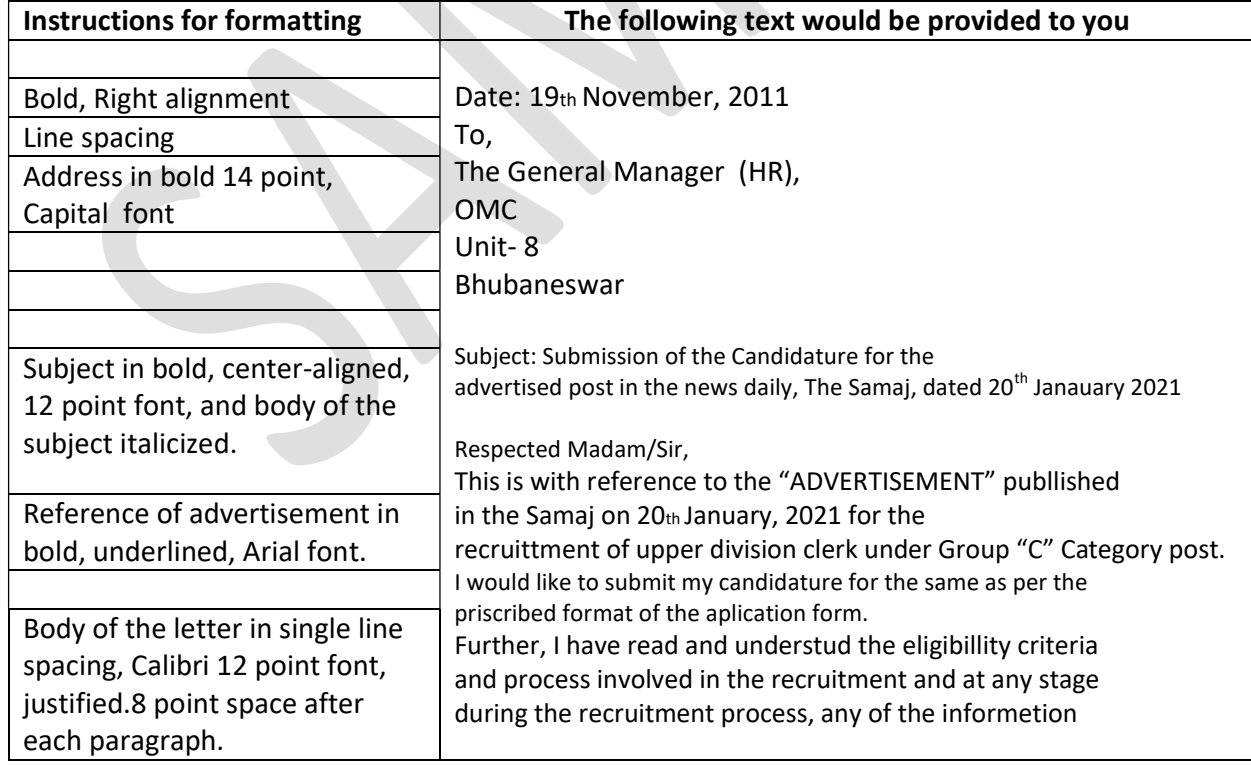

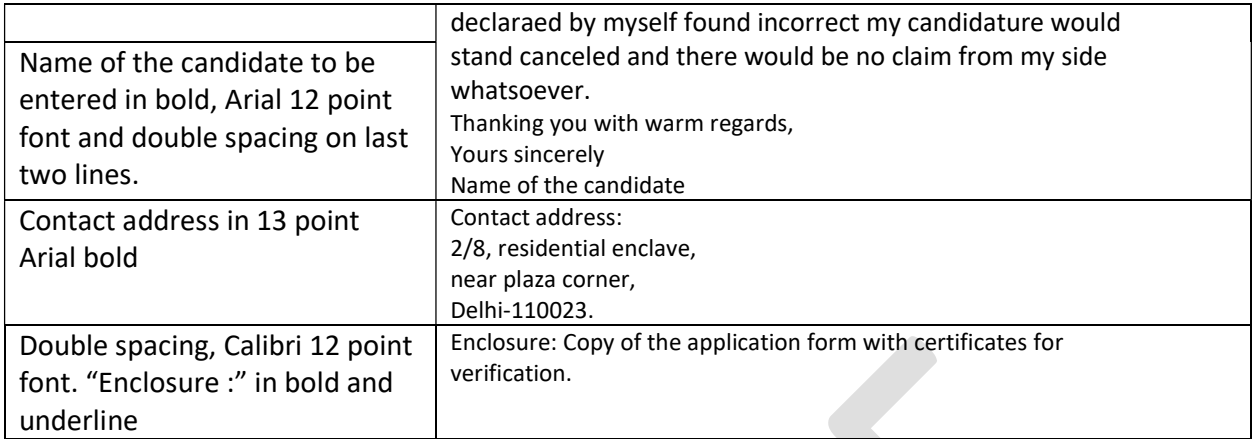

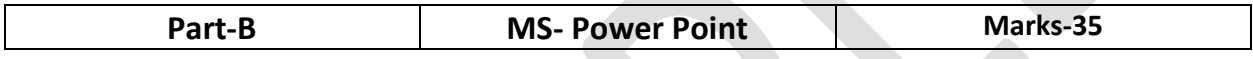

### Create a power point presentation with 4 slides with the text and instructions provided as under: You can copy the text for the slide, no need to type

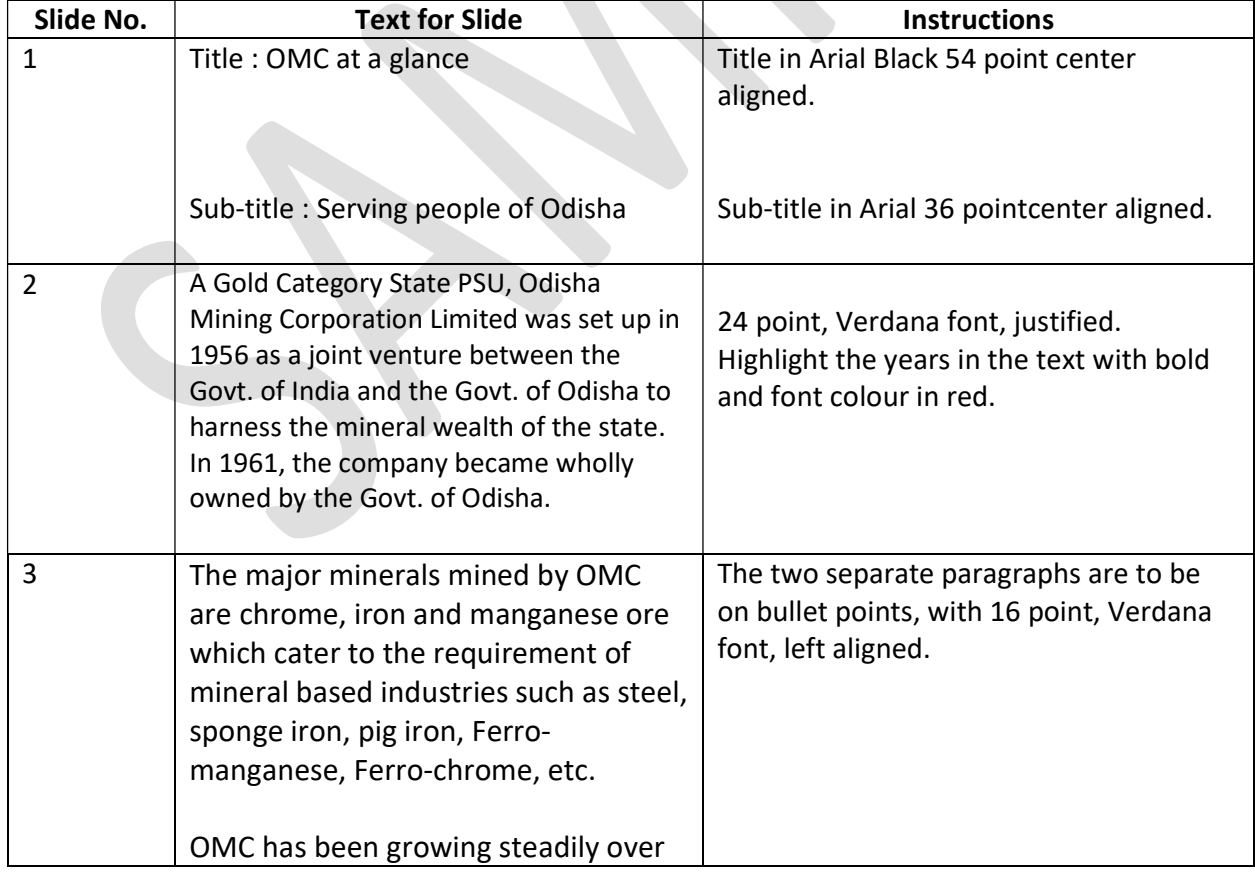

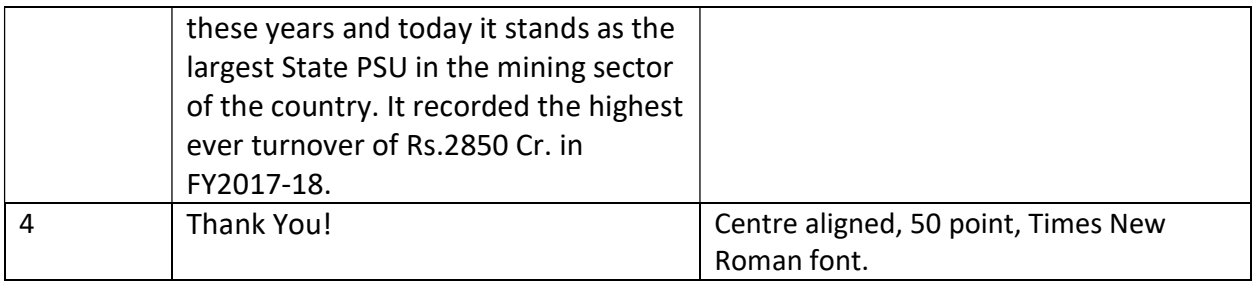

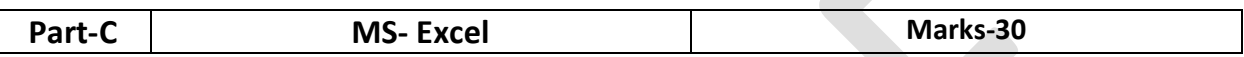

#### Put the following figures in an excel table with proper formatting as instructed, and necessary calculations as indicated.

No. of boys and girls respectively in Class 1 to 6 of OMC Colony School is given as under:

Class 1 : 20 and 30

Class 2 : 30 and 25

Class 3 : 40 and 20

Class 4 : 50 and 65

Class 5: 60 and 40

Class 6 : 45 and 35 respectively

You are required to (a) prepare a table in excel indicating the above

(b) Find the total strength of each class in a separate column, using a formula

(c )In the same table, find the total number of boys and girls separately in the school, using a formula

(d) Find average number of boys and girls in each class using a formula

(e)Find the strength of each class as a percentage of the total strength of the school.

(f ) All headings would be in bold and centered

(g) The data under each column would be center-aligned.

(h) Percentage and average figures would be with 2 decimal points.

Best of Luck!!!